## **Ustawienie zegara na czas lokalny podczas podróży**

Zmień wyświetlaną datę i godzinę na godzinę lokalną, wybierając cel swojej podróży w "USTAW.REGION" w "REG. ZEGARA". Po powrocie z wycieczki przywróć regionalne ustawienia.

1 Dotknij (m), aby wyświetlić menu.

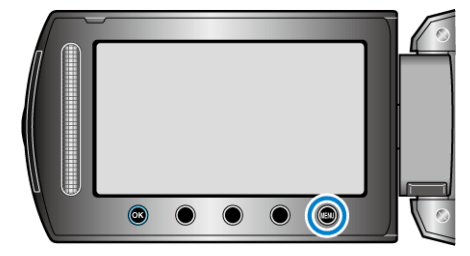

2 Wybierz "REG. ZEGARA" i dotknij  $\circledast$ .

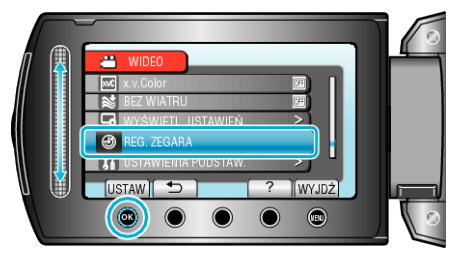

3 Wybierz "USTAW.REGION" i dotknij  $@$ .

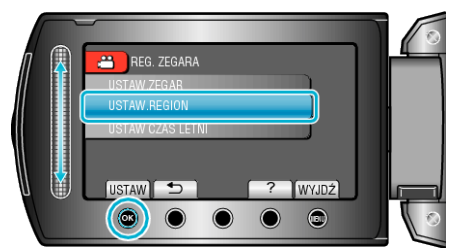

4 Wybierz region, w który jedziesz i dotknij  $\circledast$ .

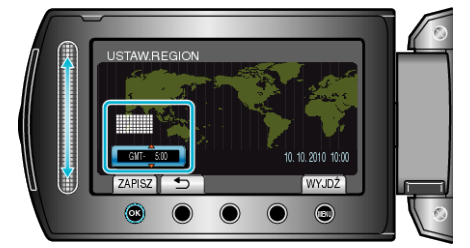

0 Zostanie wyświetlona nazwa miejscowości i różnica czasu.

## **UWAGA :**

0 Ustawienie "USTAW.REGION" zmienia godzinę uwzględniając różnicę czasu.

Po powrocie do kraju, wybierz ponownie region, który był początkowo ustawiony, aby przywrócić oryginalne ustawienia zegara.